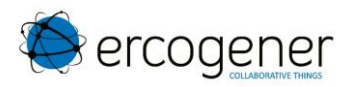

# User Guide

# **GenPro 300e**

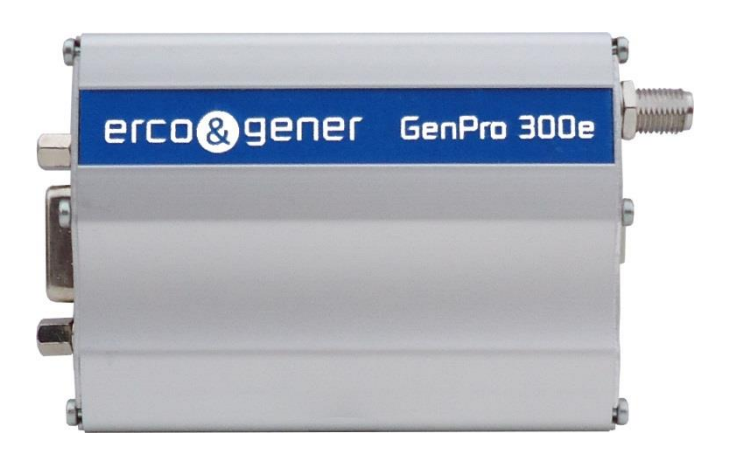

Reference : EG\_GenPro300e\_1103\_UG\_002\_UK.docx

Revision : 002

Date: 14/05/2018

http://www.ercogener.com

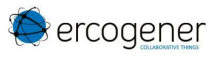

# **Document History**

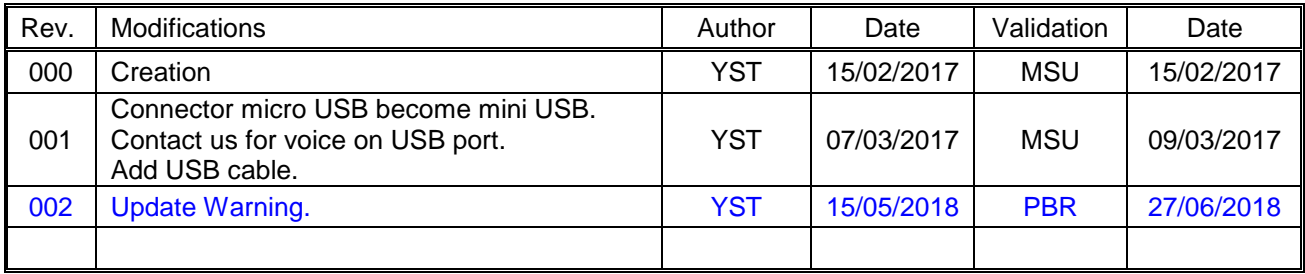

The main modifications of this document compared to the previous version are easily identifiable on a screen by the blue color of the text.

# **TABLE OF CONTENTS**

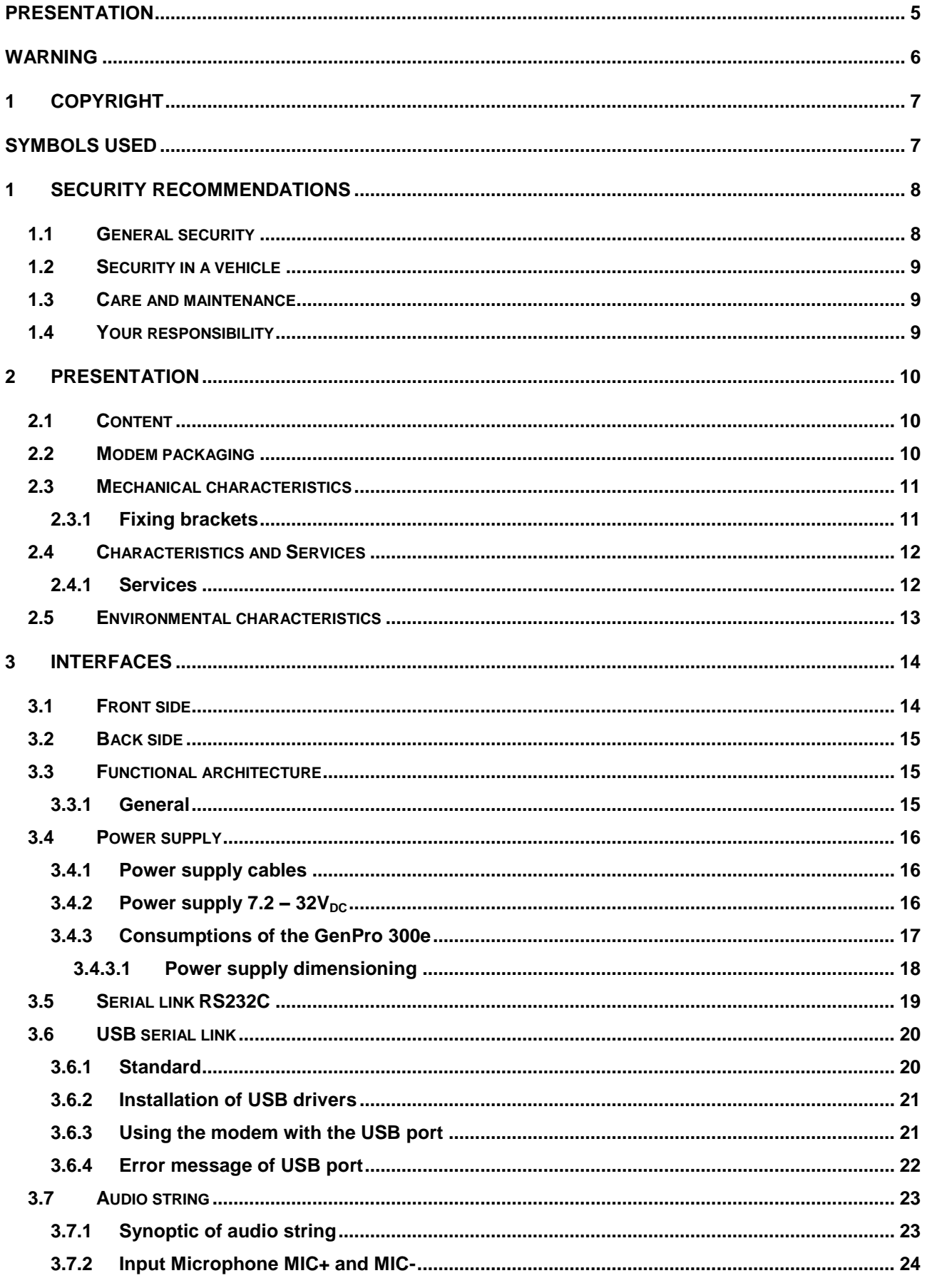

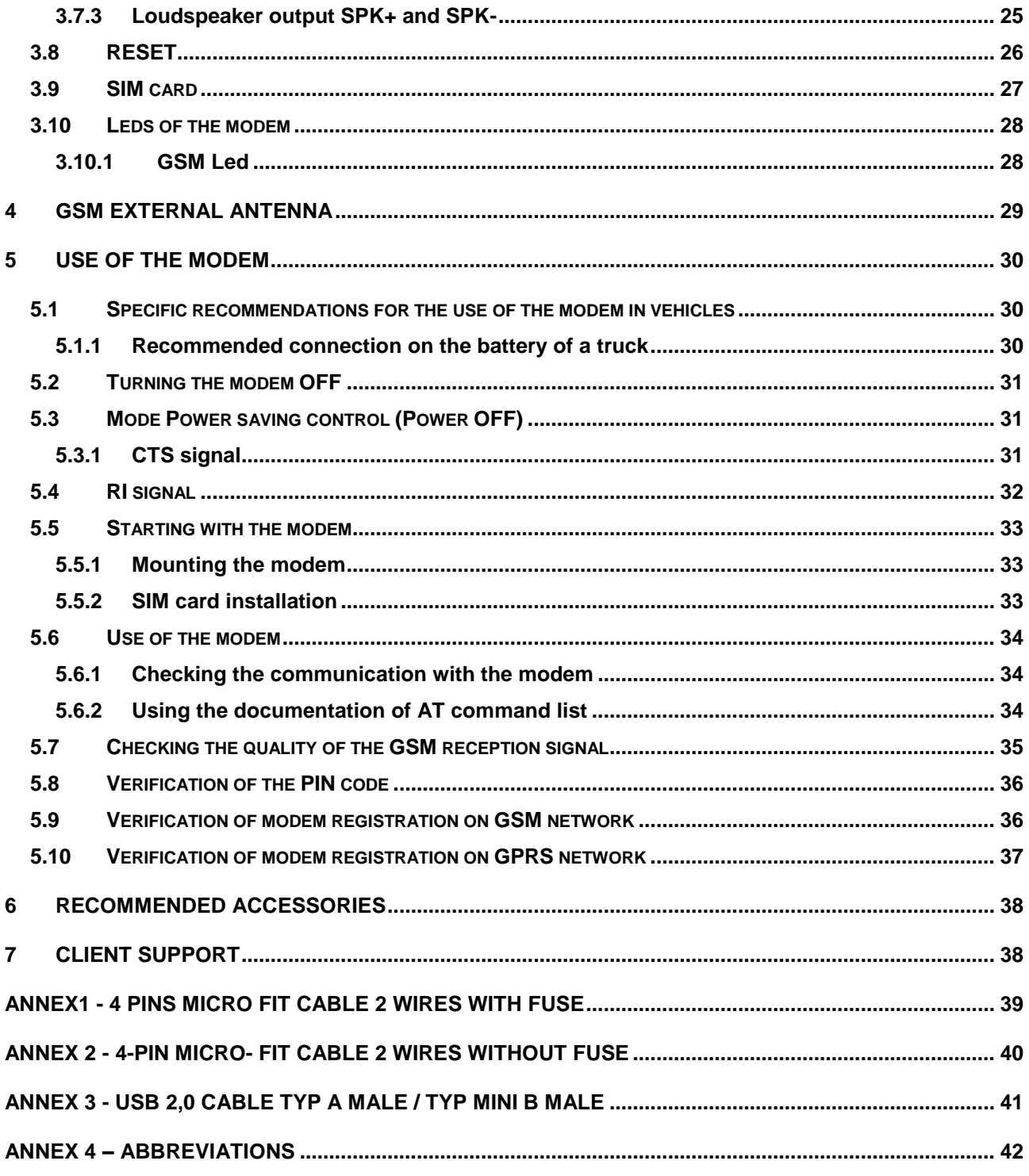

# **Presentation**

Entirely dedicated to Machine à Machine (M2M) applications and embedded data services, the modem **GenPro 300e** combines the GSM/GPRS/UMTS/HSPA functions in the same robust casing. The modem is quad-Bands (850/900/1800/1900 MHz) in GSM/GPRS Class 12. The modem is six-Bands (I, II, IV, V, VI, VIII) in UMTS/HSPA.

The protocols of IP connectivity integrated in the GenPro 300e allow the quick installation of embedded telematics solutions with strong added-value.

This document describes the modem and provides the following information:

- General presentation,
- Functional description,
- Available basic services,
- Installation and use of the modem (first level),
- Recommended accessories for the use of the modem.

For more information about this document, ERCOGENER puts at your disposal the following elements:

These different documents are available on our website www.ercogener.com in the download

- 
- 
- 

- Commands List u-blox\_AT\_Commands\_Manual\_xxx EG\_GenPro300e\_1103\_AN\_xxx\_yy

- Certificate of Origine, Conformity …

area of the product concerned.

- Client Support (Hot-Line)

# **Warning**

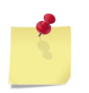

The **GenPro 325e** is dedicated to '*Machine To Machine*' (M2M) applications only. **ERCOGENER** recommends the use of SIM card subscriptions of the *'Machine To Machine*' (M2M) type. Video, VoIP (Voice over IP) transfer requires the payment of additional royalties.

- ERCOGENER recommends to read carefully all documents linked to the product GenPro 300e (User Guide, Application Notes, Command List) that can be download on our website [www.ercogener.com.](http://www.ercogener.com/index.html)
- ERCOGENER cannot be held responsible for:
	- The problems due to an inappropriate use of the **GenPro 300e**.
	- The problems due to a wrong configuration
	- The dysfunctions due to the absence, a bad coverage or termination of the GSM, GPRS, UMTS networks services.
	- The dysfunctions if the product is used for the watching of physical persons where human life is engaged.
	- ERCOGENER reserves the right to modify the functions of its products "**GenPro 300e**" without previous notice.
- To avoid any risk of electrocution, do not open the casing.
- For any functioning, the casing must be closed.
- No internal part can be repaired by the user. The GenPro 300e must be returned to the factory for any repair with RMA request (Return Material Authorization).
- The GenPro 300e must be placed in a normally ventilated area, out of sources of heat.
- In order to guarantee the electromagnetic compatibility, the length of the serial cable, the power supply cable and the inputs/outputs cable must not exceed 3 meters.
- The GenPro 300e must not be connected directly to the mains supply (230  $V_{AC}$ ); a voltage adapter must be used. The **GenLoc 354e** must not be connected directly to the mains supply; a voltage adapter must be used.

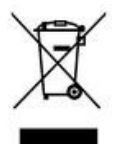

This marking on the product, accessories, packaging or literature indicates that the product and its electronic accessories (e.g. cable etc.) should not be disposed of with other household waste.

# **1 Copyright**

The reproduction, transfer, distribution or storage of part or the totality of the contents of this document, in any form, without the prior written authorization of ERCOGENER is strictly prohibited.

#### **GenPro 300e** is a trademark of **ERCOGENER**.

Hayes is a registered trademark of Hayes Microcomputer Product Inc. The names of products and companies mentioned in this document may be names or trademarks of their respective holders.

The use of some products or services described in this document may require a paying subscription. The availability of some products or services described in this document may change, depending on the configurations and the materials.

In some countries, restrictions of use of the devices may be applied. For more information, thank you to contact your nearest legally qualified local government representative.

**ERCOGENER** follows a method of continuous development. Consequently, ERCOGENER reserves the right to change and improve any of its products described in this document, without notice.

The contents of this document are provided "as it is". Except for the applicable obligatory laws, no guarantee in any form, explicit or implicit, including but without being limited to it the implicit guarantees of aptitude to marketing and of appropriateness to a particular use, is granted concerning the precision, the liability or the contents of this document. **ERCOGENER** reserves the right to revise or withdraw this document at any time and without notice.

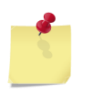

**ERCOGENER cannot be held responsible for any loss of data or income, as well as particular damage, incidental, consecutive or indirect.**

# **Symbols used**

The following symbols are used to highlight the important information of this document.

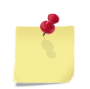

A symbol for the essential information concerning the module integration and performance.

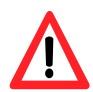

A warning symbol indicates the actions that could harm or damage the module

# **1 Security recommendations**

# **1.1 General security**

It is important to respect the specific regulations linked with the use of radio equipment, in particular with the possible risks of interference due to radio frequency (RF). Please respect carefully the following security recommendations.

Turn OFF your GSM modem:

- ●On an aircraft, the use of cellular telephones can endanger the plane operations; disturbing the cellular network is illegal. The non-observance of this instruction can lead to the suspension or the exclusion of the cellular phone services, or even to a trial, or both,
- ●At a refueling station,
- ●In any area with a potential explosive atmosphere that could cause an explosion or a fire,
- ●In hospitals and other places where medical equipment may be used.

Restrictions of use of radio equipment in:

- ●Fuel warehouses,
- ●Chemical factories,
- ●Places where destruction operations are in the running,
- ●Other places where signs indicate that the use of cellular phones is prohibited or dangerous.
- ●Other places where you should normally turn OFF the engine of your vehicle.

There can be a danger associated with the use of your GSM modem close to insufficiently protected medical equipment such as audio devices and pacemakers.

Consult the manufacturers of medical equipment to know if it is adequately protected.

Using your GSM modem close to other electronic equipment may also cause interferences if the equipment is insufficiently protected.

Pay attention to the warnings and the recommendations of the manufacturers.

The modem is designed to be used with "fixed" and "mobile" applications:

- "Fixed" application: The GSM modem is physically linked to a site and it is not possible to move it easily to another site.
- "Mobile" application: The GSM modem is designed to be used in various places (other than fixed) and is intended to be used in portable applications.
- . The modem must be used at more than 20cm from the human body.

This equipment is powered at a Very Low Security Voltage and at non-dangerous energy level.

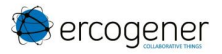

# **1.2 Security in a vehicle**

Do not use your Modem whilst driving.

Respect the national regulations linked with the use of cellular telephones in vehicles. Road safety is always a priority.

An incorrect installation of the GSM modem in a vehicle could cause an incorrect functioning of the vehicle's electronics. To avoid such problems, make sure that the installation was done by a qualified person. During the installation, a verification of the electronic protection system of the vehicle must be done.

The use of warning equipment that activates the headlights or the horn of a vehicle on a public highway is not authorized.

# **1.3 Care and maintenance**

The following suggestions will help you to preserve this product for many years.

Do not expose the modem to the extreme environments, to high temperature or high humidity.

Do not use or store the modem in dusty or dirty places, it could be damaged.

Do not try to disassemble the modem, at the risk of cancelation of the guarantee.

Do not expose the modem to water, rain or spilled beverage, it is not impermeable.

Avoid dropping, striking, or shaking the modem violently. The lack of care can damage it.

Do not place the modem next to computer disks, credit or travel cards or other magnetic supports. The information contained on disks or cards can be affected by the modem.

The use of other equipment or accessories not made or not authorized by ERCOGENER can cancel the warranty of the modem.

# **1.4 Your responsibility**

This modem is under your responsibility. Treat it with care, it is not a toy. Keep it always in a secure place and out of the reach of children.

Try to remember your PIN and PUK codes. Familiarize yourself with the modem and use the security functions to lock it in case of non-authorized use or in case of theft.

# **2 Presentation**

# **2.1 Content**

The GenPro 300e is supplied with:

- a GenPro 300e cardboard packaging,
- a modem GenPro 300e,
- 2 fixing brackets,
- a power supply cable

2-wires (Red/Black) stripped without fuse

or

2-wires (Red/Black) stripped with fuse

- Cable USB 2.0 Type A / mini B
- a technical sheet (Instructions Sheet).

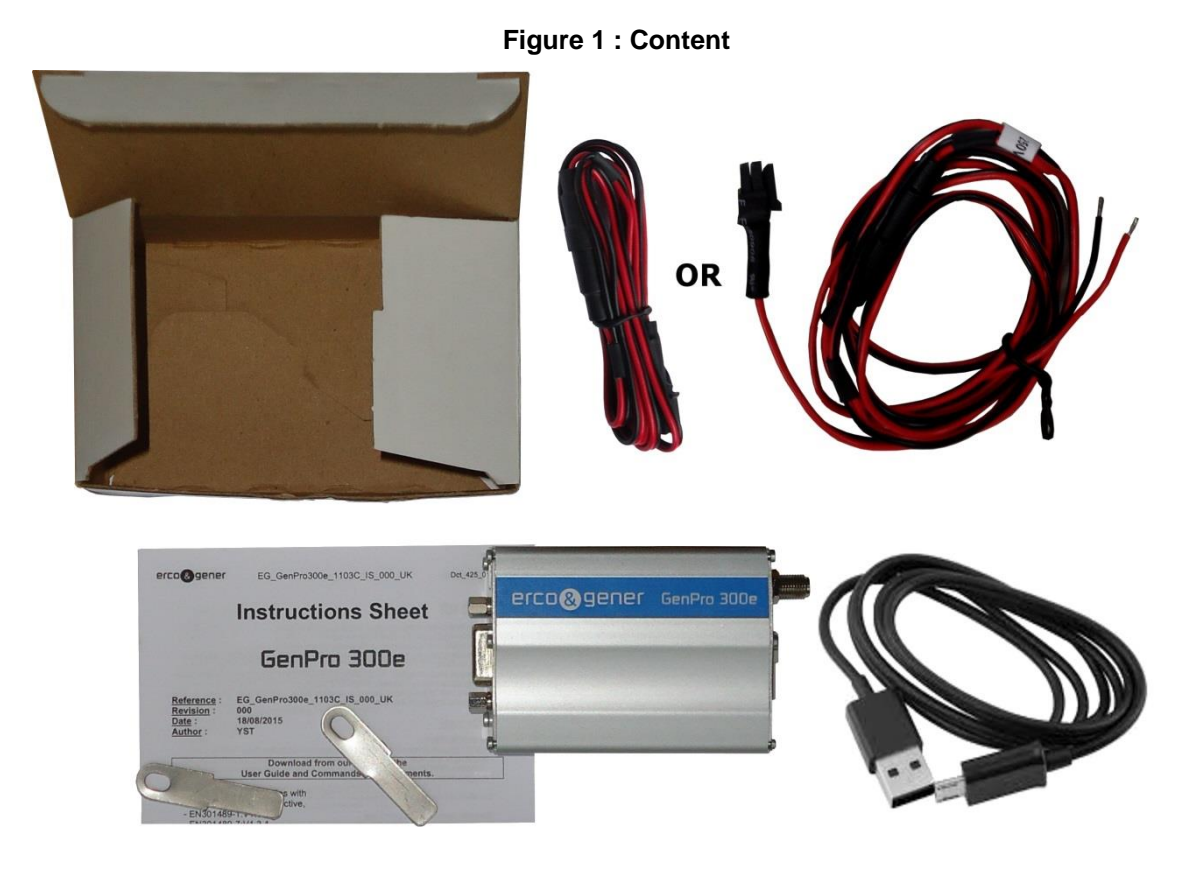

# **2.2 Modem packaging**

The external dimensions of the modem packaging are:

- Width ..................: 110 mm,
- Height .................: 55 mm,
- Length ................: 68 mm.
- Weight ................: 145 g

# **2.3 Mechanical characteristics**

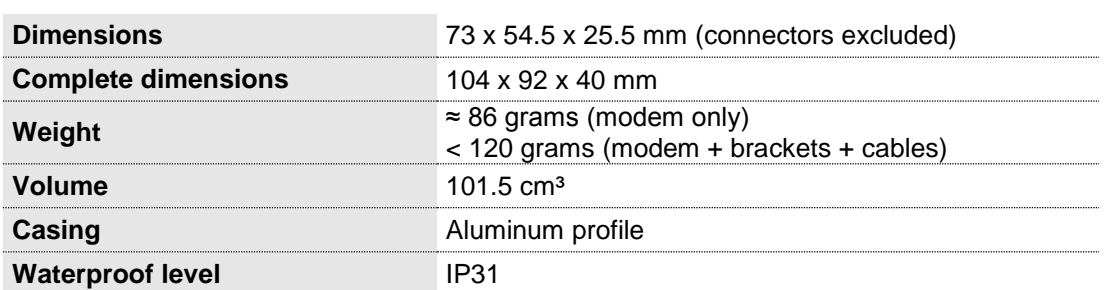

**Table 1 : Mechanical characteristics** 

The illustration below shows the dimensions of the modem including the clearances necessary for the installation of the modem.

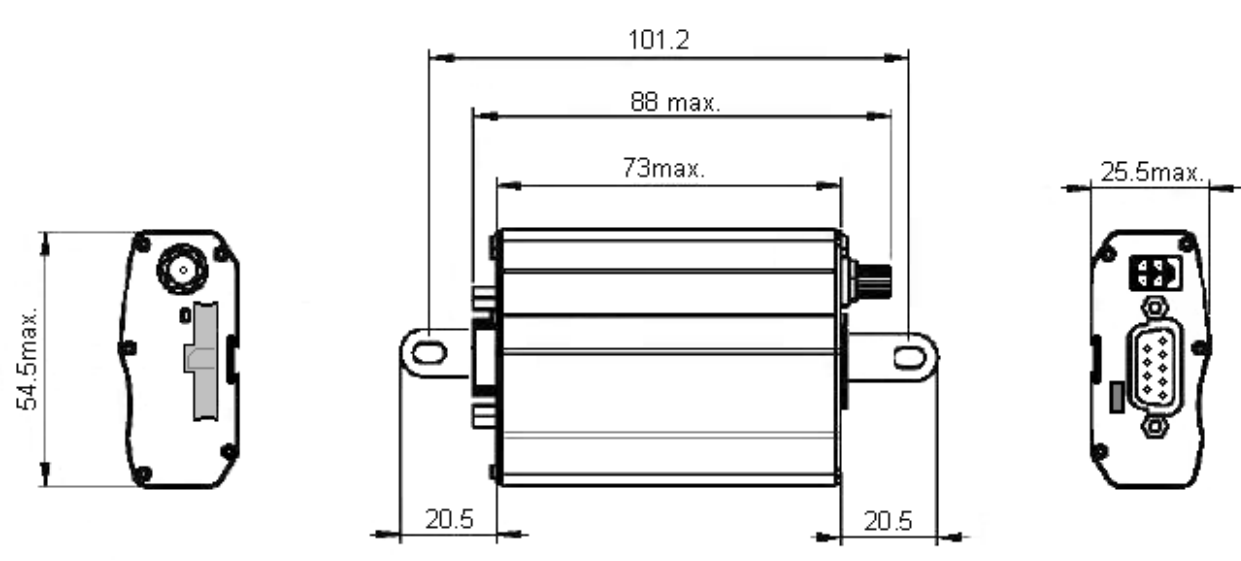

# **Figure 2 : Dimensions**

# **2.3.1 Fixing brackets**

2 brackets to fix the modem on a support.

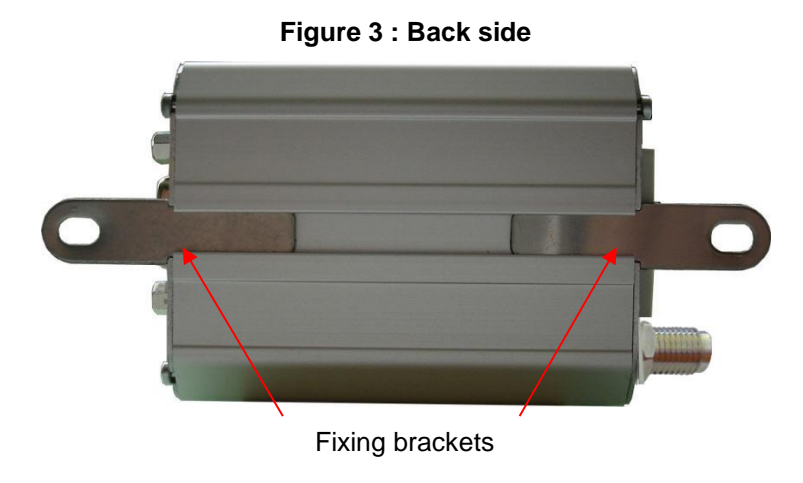

# **2.4 Characteristics and Services**

# **2.4.1 Services**

The GenPro 300e is:

 A GSM/GPRS/EDGE/UMTS modem class12 dedicated to the transmission of binary data in asynchronous and SMS.

The modem characteristics and the available services are summarized in the table below.

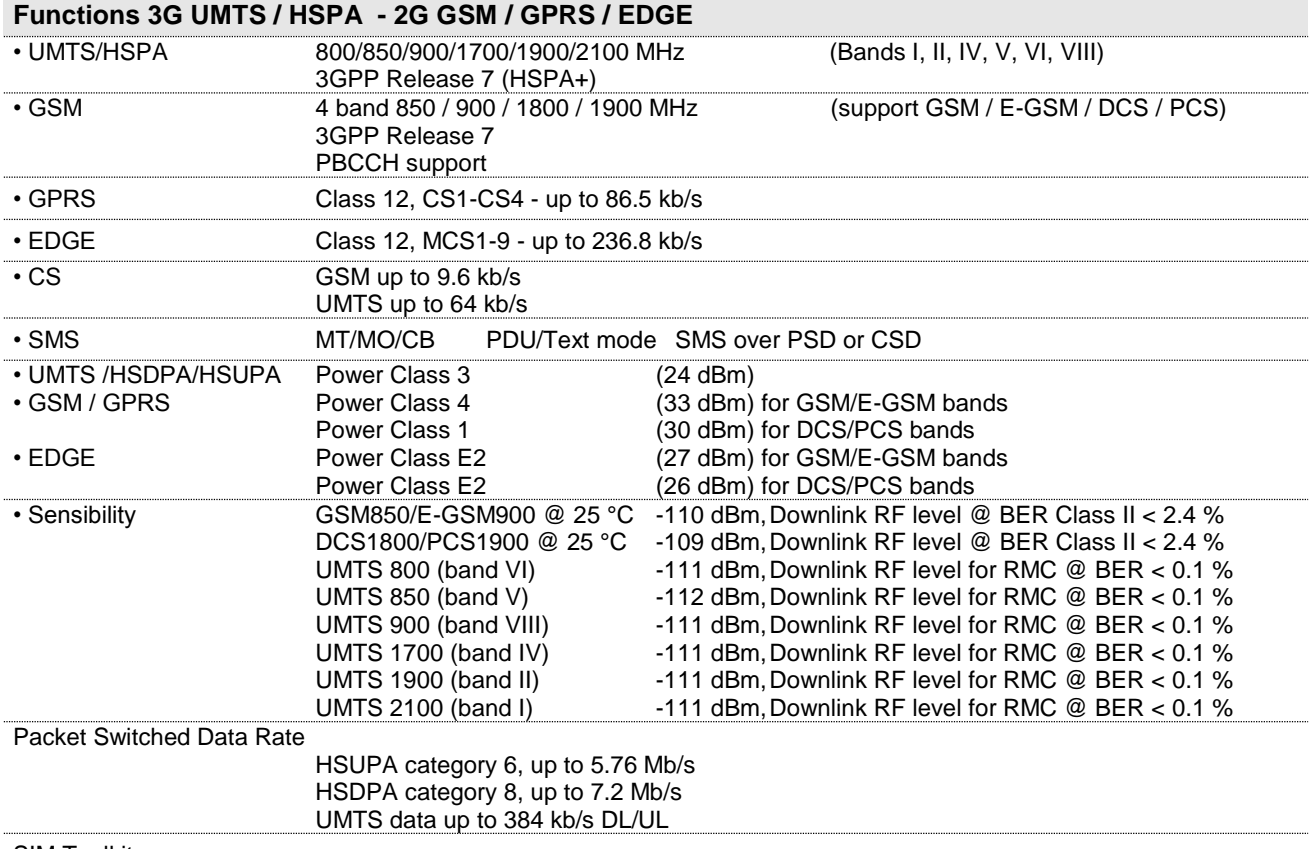

# **Table 2 : Characteristics and services**

SIM Toolkit

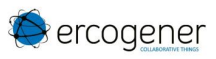

# **Interfaces**

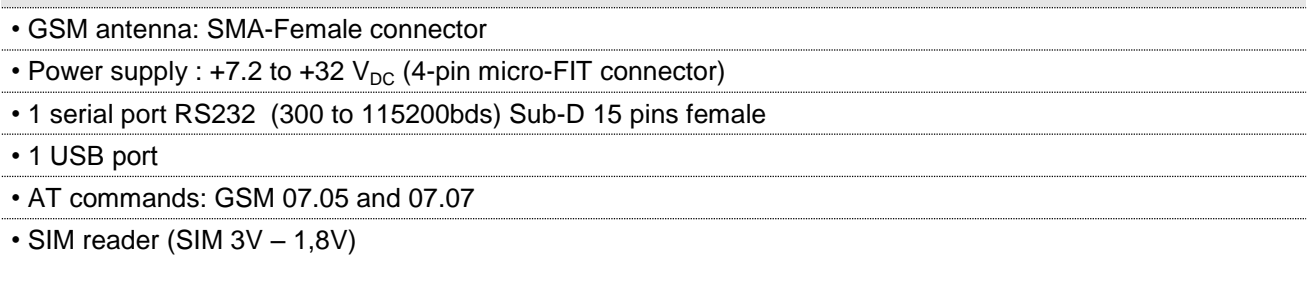

#### **Options / additional accessories \***

![](_page_12_Picture_122.jpeg)

• Accessories: Antennas, cables, power supplies... (information available on our website)

\* These options can be in addition or can replace some functions, contact us (see § [3.3](#page-14-0) [Functional](#page-14-0)  [architecture](#page-14-0)

# **2.5 Environmental characteristics**

To ensure a correct operation of the Modem, the specific limits described in the table below must be respected

#### **Table 3 : Environmental characteristics**

![](_page_12_Picture_123.jpeg)

# **3 Interfaces**

# **3.1 Front side**

![](_page_13_Figure_5.jpeg)

See **ANNEX1 - 4 pins Micro Fit** *[cable 2 wires with fuse](#page-38-0)*, **ANNEX 2 - 4-pin Micro- FIT** *[cable 2 wires without](#page-39-0)  [fuse](#page-39-0)*.

# $\boldsymbol{\Delta}$ 3  $\overline{2}$

![](_page_13_Picture_250.jpeg)

# **Table 4 : Front side connection**

![](_page_13_Picture_10.jpeg)

![](_page_13_Picture_251.jpeg)

![](_page_13_Figure_12.jpeg)

\* Please consult us for audio access on the mini USB connector.

![](_page_14_Picture_0.jpeg)

# **3.2 Back side**

**Figure 5 : Back side**

![](_page_14_Picture_5.jpeg)

# <span id="page-14-0"></span>**3.3 Functional architecture**

# **3.3.1 General**

![](_page_14_Figure_8.jpeg)

# **Figure 6 : Functional architecture**

# **3.4 Power supply**

# **3.4.1 Power supply cables**

The modem is powered with the cable supplied with the equipment (ERCOGENER reference: 4402000100 or 4440302215). (See **ANNEX1 - 4 pins Micro Fit** *[cable 2 wires with fuse](#page-38-0)*, **ANNEX 2 - [4-pin Micro-](#page-39-0) FIT** *[cable 2 wires without fuse](#page-39-0)*)

#### **Table 5 : Description of power supply pins**

![](_page_15_Picture_230.jpeg)

![](_page_15_Picture_8.jpeg)

You must use the power cable supplied with the modem, in order to ensure a protection of the product.

The pins 1 and 2 are not used The power supply to the modem is done only via the pins 4  $(+V_{DC})$  and 3 (GND).

# **3.4.2 Power supply 7.2 –**  $32V_{DC}$

The modem must be powered by an external DC voltage between +7.2 $V_{DC}$  and +32 $V_{DC}$ .

The internal regulation is done by a DC/DC converter and allows the supply of all necessary internal DC voltages.

The modem is also internally protected against voltage peaks of more than 32  $V_{DC}$ .

The following table describes the consequences of an overvoltage or drop of voltage on the modem.

![](_page_15_Picture_231.jpeg)

#### **Table 6 : Effects of power supply defect**

#### **3.4.3 Consumptions of the GenPro 300e**

**Table 7 : Power supply range**

**Power supply range** 7.2 V<sub>DC</sub> to 32V<sub>DC</sub>

#### **Table 8 : Consumption with Shut down mode @ 25 °C**

![](_page_16_Picture_342.jpeg)

#### **Table 9 : Consumption with Power Saving mode @ 25 °C**

![](_page_16_Picture_343.jpeg)

The GenPro 300e is in *AT+UPSV=1,4000* mode + serial port disconnected + GSM attached to network PCL5

#### **Table 10 : Consumption with data transfer mode @ 25 °C**

![](_page_16_Picture_344.jpeg)

The GenPro 300e is at its maximum power

# **3.4.3.1 Power supply dimensioning**

The below graph shows the maximum peak current. The power supply must be able to supply this current during the GSM "*Burst*".

![](_page_17_Figure_5.jpeg)

#### **Figure 7 : Max consumption**

This consumption is not permanent. It corresponds to the burst consumption during GSM communications.

# **3.5 Serial link RS232C**

The 2 serial links RS232C and USB cannot work simultaneously.

#### **Table 11 : Description of pins of serial link RS232C**

![](_page_18_Picture_333.jpeg)

![](_page_18_Picture_7.jpeg)

#### **Table 12 : Characteristics of serial link RS232C**

![](_page_18_Picture_334.jpeg)

#### **Figure 8 : Standards signals of serial link RS232C**

![](_page_18_Figure_11.jpeg)

# **3.6 USB serial link**

![](_page_19_Picture_4.jpeg)

The 2 serial links RS232C and USB cannot work simultaneously.

#### **3.6.1 Standard**

#### **Table 13 : Description of pins of standard USB serial link**

![](_page_19_Picture_233.jpeg)

෧෧෧෧෧

![](_page_19_Picture_234.jpeg)

#### **Table 14 : Characteristics of standard USB serial link**

![](_page_19_Figure_12.jpeg)

![](_page_20_Picture_0.jpeg)

#### **3.6.2 Installation of USB drivers**

![](_page_20_Picture_4.jpeg)

It is necessary to use the Drivers available on our website when using and installing the modem GenPro 300e associated to the USB Port. It is recommended to install the driver before turning the modem ON.

- 1- For the installation, download from our website [ercogener.com](http://www.ercogener.com/) the file containing the Drivers in a directory of the PC Hard Disk (example : C:\Drivers\_GenPro\_300e).
- 2- From this directory : C:\Drivers\_GenPro\_300e, execute the file u\_blox\_3G\_USB\_driver\_installer\_UI\_xxx.exe
- 3- Follow the installation and complete the different answers.
- 4- Once the installation is done, connect the USB port and turn the modem ON. Several windows will automatically open and close in the lower-right part of the screen.

#### **3.6.3 Using the modem with the USB port**

To know the associated port numbers, open the Device Manager.

Start / Control Pannel / System / Device Manager

![](_page_20_Figure_13.jpeg)

![](_page_20_Picture_14.jpeg)

In this example, the port 35 can be used with a communication software like HyperTerminal.

# **3.6.4 Error message of USB port**

The following message can appear

![](_page_21_Picture_5.jpeg)

 $\mathcal{A} \times$ △ USB device not recognized One of the USB devices connected to this computer has<br>malfunctioned and Windows does not recognize it.<br>Click this message to view help.

In this case, turn OFF and turn ON the GenPro 300e with the USB cable connected.

# **3.7 Audio string**

The audio interface is available on the GenPro 300e via an audio codec. To activate the codec, use the command *AT+UEXTDCONF=0,1*.

The audio interface is standard to connect an equipment like a telephone handset.

The echo cancelation (see command AT+UMGC) and particularities of sound reduction are also available to improve the audio quality in the case of a free-hand application.

The audio interface is standard to connect a telephone handset (the command AT+USPM allows the selection of the Handset, see the document "U-blox\_AT\_Commands\_Manual ".

They already include the functionality for a microphone like Electret (1 mA and 1,55 Volts). This Electret microphone can be directly connected to the inputs, allowing an easy connection to a telephone handset.

# **3.7.1 Synoptic of audio string**

![](_page_22_Figure_10.jpeg)

![](_page_22_Figure_11.jpeg)

The different parameters of the audio string can be adjusted with AT commands, mainly:

- AT+USPM
- AT+UI2S
- AT+CMER
- AT+UMCLK
- AT+UI2C

For more information, see the document " u-blox-ATCommands\_Manual".

# **3.7.2 Input Microphone MIC+ and MIC-**

The microphone input is designed for a direct connection of the electret condenser micro. (for more details, see the command AT+USPM).

![](_page_23_Picture_5.jpeg)

By default, the microphone input is active (pins MIC+, MIC-).

# **Table 15 : Description of microphone inputs**

![](_page_23_Picture_220.jpeg)

![](_page_23_Picture_9.jpeg)

![](_page_23_Picture_10.jpeg)

Please consult us for audio access on the mini USB connector.

**Figure 12 : Microphone input**

![](_page_23_Figure_13.jpeg)

![](_page_23_Picture_221.jpeg)

![](_page_23_Picture_222.jpeg)

If the function is not used, the pins 4 and 5 (MIC+, MIC-) must not be connected.

The integrator has the responsibility to protect the input from electrical perturbations and to respect the functioning parameters values.

# **3.7.3 Loudspeaker output SPK+ and SPK-**

The outputs are assembled in differential to reduce the noise in common mode and the TDMA noise. These outputs can be directly connected to a loudspeaker (Earphone).

![](_page_24_Picture_5.jpeg)

#### The loudspeaker output is not active by default.

For more details, see the command AT+USPM.

If the function is not used, the pins 10 and 15 (SPK+, SPK-) must not be connected.

#### **Table 17 : Description of loudspeaker outputs**

![](_page_24_Picture_282.jpeg)

![](_page_24_Picture_11.jpeg)

![](_page_24_Figure_12.jpeg)

Please consult us for audio access on the mini USB connector.

![](_page_24_Figure_14.jpeg)

![](_page_24_Figure_15.jpeg)

**Table 18 : Characteristics of loudspeaker output @ 25°C**

![](_page_24_Picture_283.jpeg)

![](_page_24_Picture_18.jpeg)

The integrator has the responsibility to protect the outputs from electrical perturbations and to respect the functioning parameters values.

# **3.8 RESET**

The use of the RESET function is strictly reserved for the manufacturer and distributors. This signal must be used only in case of emergency RESET. A software RESET is always preferable to a Hardware RESET. It is strongly unadvised to execute this function whilst in communication or dialog, without having previously detached it from the operator network. Using the RESET does not restore the factory parameters.

#### **Table 19 : Description of RESET input**

![](_page_25_Picture_177.jpeg)

#### **Table 20 : Conditions of use of RESET signal**

![](_page_25_Picture_178.jpeg)

#### **Figure 14 : Internal electrical scheme of RESET**

![](_page_25_Figure_10.jpeg)

![](_page_25_Picture_11.jpeg)

The use of the RESET signal must be done through a transistor assembly or via dry contact. The integrator has the responsibility to protect the input from electrical perturbations and to respect the functioning parameters values.

#### **Figure 15 : Chronogram of RESET signal**

![](_page_25_Figure_14.jpeg)

![](_page_26_Picture_0.jpeg)

# **3.9 SIM card**

By default, the GenPro 300e is equipped with a standard SIM card reader accessible from the outside of the modem.

#### **Table 21 : Characteristics of the SIM card power voltage**

![](_page_26_Picture_61.jpeg)

**Figure 16 :** Back side with option internal SIM chip S0532C

![](_page_26_Picture_8.jpeg)

# **3.10 Leds of the modem**

**Figure 17 : Back side Leds**

![](_page_27_Figure_5.jpeg)

# **3.10.1 GSM Led**

The status of the GSM module is indicated by the status of the YELLOW GSM LED situated on the back side of the modem. This is the yellow LED situated on the left.

![](_page_27_Picture_112.jpeg)

![](_page_27_Picture_113.jpeg)

![](_page_27_Figure_10.jpeg)

**Figure 18 : Chronogram of GSM Led** 

# **4 GSM external antenna**

The GSM external antenna is connected to the modem via the SMA-F connector.

The external antenna must respond to the characteristics described in the table below.

# **Figure 19 : External GSM antenna**

![](_page_28_Picture_7.jpeg)

#### **Table 23 : Characteristics of GSM external antenna**

![](_page_28_Picture_112.jpeg)

![](_page_28_Picture_10.jpeg)

See § [6](#page-37-0) [Recommended accessories,](#page-37-0) for the GSM antennas recommended by ERCOGENER.

![](_page_29_Picture_2.jpeg)

# **5 Use of the modem**

# <span id="page-29-0"></span>**5.1 Specific recommendations for the use of the modem in vehicles**

The power supply connector of the modem GenPro 300e must NEVER be connected directly to the battery of the vehicle.

#### **5.1.1 Recommended connection on the battery of a truck**

All trucks have a circuit breaker outside the cabin. The circuit breaker is used for security reasons: The circuit breaker is connected to the ground of the truck, usually connected to the fuse box. Most of truck circuit breakers do not cut the **+** '**PLUS**' of the battery, but cut its '**GROUND**'.

![](_page_29_Figure_8.jpeg)

**Figure 20 : Recommended connection on the battery of a truck**

The scheme above shows a recommended power connection where the connection of the modem ground is not directly connected to the battery, but connected after the circuit breaker (on the ground of the truck or in the fuse box).

![](_page_29_Picture_11.jpeg)

If the scheme is not respected, the modem can be damaged when starting the truck if the circuit breaker is open. It cannot support important starting currents.

# **5.2 Turning the modem OFF**

It is strongly advised to un-register from the network with the command **AT+COPS=2** For more information about the AT commands, see the document "u-blox\_AT\_Commands\_Manual".

# **5.3 Mode Power saving control (Power OFF)**

It is possible to set the module in power-saving mode with the command *AT+UPSV=<mode>[<time out>],*. With the parameter *mode*:

- *mode = 0* The power-saving mode is inhibited (by default).
- *mode = 1* The module goes to power-saving mode after expiration of the *time out*. If a character is received on the *TXD*, the module quits the power-saving mode. See § [5.3.1](#page-30-0) [CTS signal.](#page-30-0)
- *mode = 2* The module goes to power-saving mode once the *RTS* disappears. The module quits the power-saving mode once the *RTS* is back. For this mode, the flow control must be inhibited *AT&K0*.

For more information about the AT commands, see the document "u-blox\_AT\_Commands\_Manual".

# <span id="page-30-0"></span>**5.3.1 CTS signal**

When the GSM module is in Power OFF, the CTS signal does not remain fix. (see Figure 22 : Etat signal CTS).

![](_page_30_Figure_13.jpeg)

# **Figure 21 : Status of CTS signal**

![](_page_30_Picture_15.jpeg)

When the module is in Power OFF, receiving a character on the TDX wakes up the module (Power ON) but the character is lost. The module goes back to Power OFF more or less 9.2 s after receipt of the last character.

![](_page_31_Picture_0.jpeg)

# **5.4 RI signal**

The RI signal, depending on its rhythm, indicates either an incoming call or a SMS reception.

**Figure 22 : Status of RI signal** 

![](_page_31_Figure_6.jpeg)

# **5.5 Starting with the modem**

# **5.5.1 Mounting the modem**

To mount the modem on a support, use the fixing brackets as described below.

![](_page_32_Figure_6.jpeg)

![](_page_32_Picture_7.jpeg)

#### **5.5.2 SIM card installation**

To install the SIM card, it is recommended to do the following operations with the modem turned OFF:

- Remove the SIM card cover on the back side.
- Carefully insert the SIM card into the reader.

![](_page_32_Figure_12.jpeg)

other equipment, the modem must be electrically insulated from its mechanical support.

![](_page_32_Figure_13.jpeg)

- Push the SIM card until hearing a "clic" that ensures its correct positioning.
- Put the SIM cover back.

# **5.6 Use of the modem**

- Install the SIM card.
- Connect the GSM antenna to the SMA-Female connector.
- Connect the RS232 link between the DTE (COM port) and the modem (DCE).
- Connect the power cable to the continuous and regulated external power source (for an automobile application, see § [5.1](#page-29-0) [Specific recommendations for the use of the modem in vehicles\)](#page-29-0).
- Connect the power cable to the modem.
- Use a communication software like HyperTerminal ® de Windows set as follows:
	- **Bits per second ......: 115 200 bps,**
	- Date Bits .................: 8,
	- Parity .....................: none,
	- Stop Bits .................: 1,
	- Flow control ...........: none.

# **5.6.1 Checking the communication with the modem**

Send the following command to identify the module

- *ATI* The modem must return the model of module
	- Example : *LISA-U200-02S-01 LISA-U200-02S-01*

# **5.6.2 Using the documentation of AT command list**

The AT command list documentaiton "*u-blox\_AT\_Commands\_Manual\_xxx"* is available on our website and is common to different modules.

![](_page_33_Picture_170.jpeg)

![](_page_33_Picture_171.jpeg)

![](_page_34_Picture_0.jpeg)

# <span id="page-34-0"></span>**5.7 Checking the quality of the GSM reception signal**

The command *AT+CSQ* allows to know the reception level (*rssi*) of the signal sent by the closest GSM Base Transceiver Station (BTS), as well as the reception error code (*g*).

When the SIM card is inserted and the PIN code entered the command *AT+CSQ* allows to measure the signal from the BTS of the subscribed operator network.

This command cannot be used without the SIM card.

To check the quality of the GSM signal, do the following operations:

- Use a communication software like HyperTerminal, enter the command *AT+CSQ*.
- The response has the following format:
- **+CSQ : <rssi>, <ber>** with:
- *<rssi>* = indicates the reception level,
- *<ber>* = receive bit error rate.

Check the returned value *<rssi>* with the help of the table below.

![](_page_34_Picture_178.jpeg)

#### **Table 24 : RSSI value**

The GSM modem works normally with a minimum *<rssi>* between 11 and 15.

Below 10, the signal level is insufficient; the modem cannot work depending on the geographical situation or the vehicle mobility. Above 15, the signal is sufficient.

For more information about the AT commands, see the document "u-blox\_AT\_Commands\_Manual".

# **5.8 Verification of the PIN code**

The PIN code is necessary to make a call or to accept a response coming from the GSM network. This code is held in the SIM card and can be modified by the user.

To check that the PIN code has been entered, use communication software like HyperTerminal, and enter the command *AT+CPIN?*

The table below shows the main responses given by the modem:

![](_page_35_Picture_233.jpeg)

**Table 25 : Verification of PIN code** 

For more information about the AT commands, see the document "u-blox\_AT\_Commands\_Manual".

# **5.9 Verification of modem registration on GSM network**

- 1. Make sure that a valid SIM card is inserted in the SIM reader of the modem.
- 2. Use a communication software like HyperTerminal, and enter the following AT commands:
	- a. *AT+CPIN="xxxx"* to enter the PIN code. The user has only 3 attempts to enter the PIN code. After the third attempt, only a second code (PUK code) supplied by the operator, will allow you to choose a new PIN code.
	- b. *AT+CREG?* To check the registration status on the network. The response will have the following format **:***+CREG : <mode>, <stat>* with:
	- *<Mode>* = configuration of the registration message not solicited,
	- *<Stat>* = registration status.
- 3. Check the registration status according to the value returned in the table below.

![](_page_35_Picture_234.jpeg)

**Table 26 : Verification of modem registration on GSM network** 

If the modem is not registered: check the connection between the modem and the antenna or the reception level of the signal (cf. § [5.7](#page-34-0) [Checking the quality of the GSM reception signal\)](#page-34-0).

For more information about the AT commands, see the document "u-blox\_AT\_Commands\_Manual".

# **5.10 Verification of modem registration on GPRS network**

- 1. Make sure that a valid SIM card is inserted in the SIM reader of the modem.
- 2. Use a communication software like HyperTerminal, and enter the following AT commands:
	- a. *AT+CPIN="xxxx"* to enter the PIN code. The user has only 3 attempts to enter the PIN code. After the third attempt, only a second code (PUK code) supplied by the operator, will allow you to choose a new PIN code.
	- b. *AT+CGREG?* To check the registration status on the network. The response will have the following format: *+CGREG : <mode>, <stat>* with:
	- *<Mode>* = configuration of the registration message not solicited,
	- *<Stat>* = registration status.
- 3. Check the registration status according to the value returned in the table below.

![](_page_36_Picture_153.jpeg)

# **Table 27 : Verification of modem registration on GPRS network**

If the modem is not registered: check the connection between the modem and the antenna or the reception level of the signal (cf. § [5.7](#page-34-0) [Checking the quality of the GSM reception signal\)](#page-34-0). For more information about the AT commands, see the document "u-blox\_AT\_Commands\_Manual".

# <span id="page-37-0"></span>**6 Recommended accessories**

The accessories recommended by ERCOGENER for the modem GenPro 300e are described on our website in the section Products/Accessories. For more information, please contact our sales department.

# **7 Client support**

ERCOGENER ensures the client support for all its modems sold. You will then have access to:

The latest version of this document

The datasheet of the product

The latest versions of the OS user guides

**Certificates** 

Application notes

<span id="page-38-0"></span>![](_page_38_Picture_0.jpeg)

# **ANNEX1 - 4 pins Micro Fit cable 2 wires with fuse**

(Ref. ERCOGENER : 4402000100)

![](_page_38_Figure_5.jpeg)

#### **Figure 25 : 4-pin Micro-FIT cable 2 wires with fuse**

![](_page_38_Figure_7.jpeg)

#### **Tableau 28 : Characteristics of power cable 2 wires with fuse**

![](_page_38_Picture_106.jpeg)

**Figure 26 : Fuse 5x20 F2.5A L250V**

![](_page_38_Picture_11.jpeg)

<span id="page-39-0"></span>![](_page_39_Picture_0.jpeg)

# **ANNEX 2 - 4-pin Micro- FIT cable 2 wires without fuse**

(Ref. ERCOGENER : 4440302215)

![](_page_39_Figure_5.jpeg)

Rouge / Red (+VDC)

![](_page_39_Figure_7.jpeg)

![](_page_39_Picture_8.jpeg)

#### **Tableau 29 : Characteristics of power cable 2 wires without fuse**

![](_page_39_Picture_97.jpeg)

![](_page_40_Picture_0.jpeg)

# **ANNEX 3 - USB 2,0 cable Typ A male / Typ mini B male**

(Ref. ERCOGENER : 4404000401)

![](_page_40_Picture_5.jpeg)

![](_page_40_Figure_6.jpeg)

![](_page_40_Figure_7.jpeg)

![](_page_40_Picture_117.jpeg)

| $N^{\circ}$ of Pin |  |                    |
|--------------------|--|--------------------|
| Type mini B Type A |  | <b>Description</b> |
|                    |  | $+5VDC$            |
|                    |  | Data (D-)          |
|                    |  | Data $(D+)$        |
|                    |  | NII                |
|                    |  | Ground (GND)       |

**Tableau 30 : Characteristics of USB 2,0 cable**

![](_page_40_Picture_118.jpeg)

![](_page_41_Picture_0.jpeg)

# **ANNEX 4 – Abbreviations**

![](_page_41_Picture_295.jpeg)

![](_page_42_Picture_2.jpeg)

![](_page_42_Picture_302.jpeg)

![](_page_43_Picture_305.jpeg)

![](_page_44_Picture_2.jpeg)

![](_page_44_Picture_249.jpeg)